Témakör: A HTML/CSS programozás alapjai

## **7. TABULÁTOROK A HTML DOKUMENTUMBAN**

A HTML formátumú fájlban a tabulátor pozíciókat a **<TABSTOP ID="azonosító">** utasítás jelzi.

A szöveget a tabulátorpozícióhoz igazítani a **<TAB TO="azonosító">** utasítással lehet. Ha még az igazítás formáját is meg kívánjuk adni, akkor a **<TAB TO="azonosító" ALIGN="hely">** alakú utasítást kell használni, ahol *left, center, right, decimal* típusú tabulátorokat jelölhet a *"hely"* paraméter. (Tizedes tabulátor alkalmazásánál megadható a **DP** opcióval az a karakter, amelyhez az igazítás történjen.)

Az alapértelmezett tabulátortávolságot **<TAB INDENT="szám">** elem határozza meg.

## **A tabulátorokat - a tapasztalatok szerint - kevés böngészőprogram tudja értelmezni, ezért a táblázat vagy előre formázott szöveg alkalmazása javallott a tabulátorok helyett** ...

Az alábbi [példa](http://www.szabilinux.hu/htmlhelp/p07.htm) tartalmazza az említett tabulálási lehetőségek egy részét:

 <P>Szöveg, <TABSTOP ID="elso">szöveg folytatás<TABSTOP ID="masodik"> ... <BR> <TAB TO="elso" ALIGN="center">Igazítás. <TAB TO="masodik" ALIGN="decimal" DP=",">48,125 <P><TAB INDENT=32> Az alapértelmezett távolság: 32. <BR><TAB>Ez a 32. karakternél kezdődik. <BR><TAB>Ez pedig a 64. karakternél.

## **8. VÁLASZTÓVONAL ALKALMAZÁSA HTML DOKUMENTUMBAN**

Sok weboldalon láthatunk elválasztó vonalakat, melyekkel tagolhatjuk szövegeinket, és nem utolsó sorban feldobhatjuk kinézetre oldalainkat.

A <HR> tag-et használjuk ebben az esetben. Mely vonalaknak a színét, szélességét, vastagságát, és rendezését is megadhatjuk a következő módon:

```
<hr color="green" width="50%" size=4 align="left">
```
Készítsd el a következő mintafeladatot zöld vonalakból! Majd mentsd **zoldvonal.html** néven!

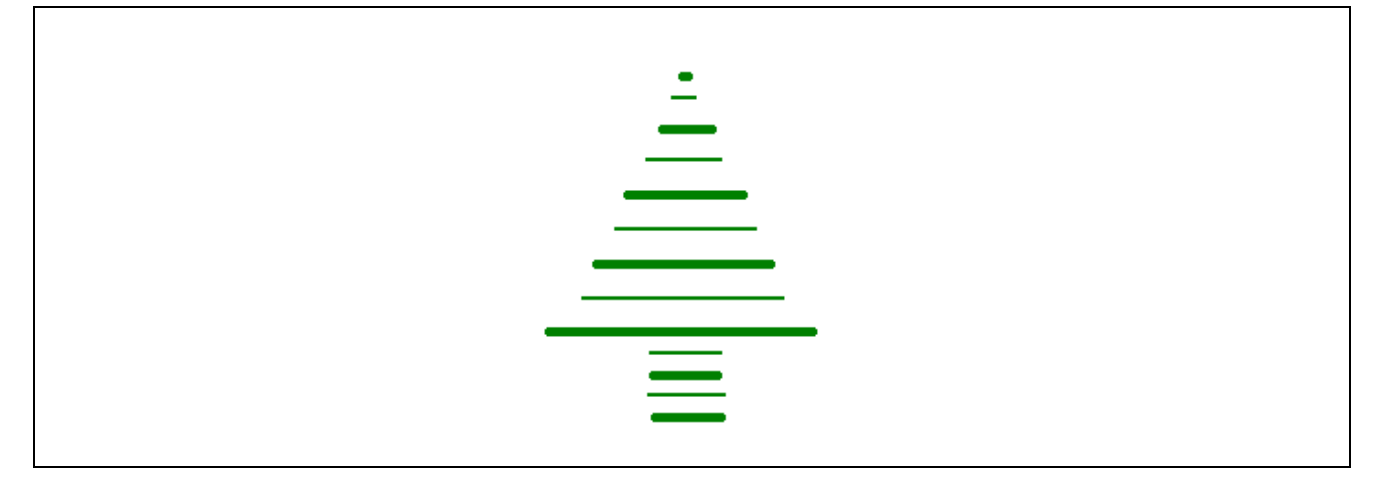

## **Feladat13:**

Készítsd el a képen látható weblapot. Az első vonal és felsorolás zöld; a második piros; a harmadik kék; a negyedik középre rendezett vonal piros és az alatta lévő kisbetűs felsorolásnál mindegyik sor más színű! A kész weblapot mentsd **13fels\_szam.html** néven!

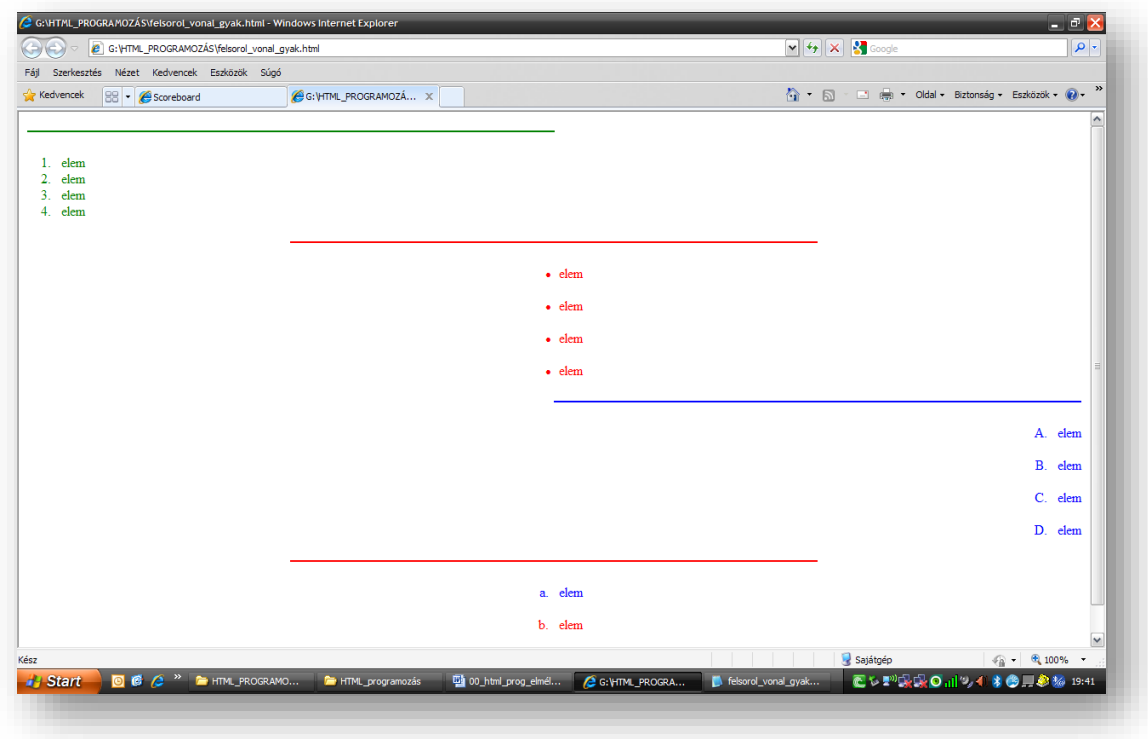